*a cura di Raffaello De Masi*

# *Da Mac Write a Word*

IIII11I1111111 11111I111111111111111111111111111111111111111111111111I1II

*Che Mac sia la macchina ideale per il wp non lo scopriamo certo ora e noi: e non è az- ::ardato ammellere che, non poche volte, in certi ambienti l'acquisto di un Mac è stato determinato da esigenze specifiche (e sovente uniche) di videoscrillura. Mac sembra fallo apposta per soddisfare le esigenze più avan- ::ate di uno scrillore: mentre l'uso di un wp, in wl'altra macchina, sa spesso di adallato, posticcio, e comunque non naturale, con combinazioni di tasti, in cui vien da pensare che, per riuscire ad eseguire la sequenza, occorra aiutarsi con qualche dito dei piedi, scrivere col vecchio MacWrite è quanto di pilì semplice, immediato e facile esiste.*

*Macfu dotato, alla sua uscita di un wp efficiente, abbastanza raffinato e rapido come MacWrite, abbinandolo ad un Paint senz'altro suggestivo da usare, anche se non proprio utilissimo. Fu una scelta indovinata, che presentava un 'accoppiata efficiente e pratica: si preferì, al contrario di quanto accadeva (ed accade) sul mercato, rinunciare a fornire addirillura il linguaggio 8asic, dote cromosomica di qualsiasi macchina fino ad allora pre-*

*sentata (ivi compresa sua maestà* 88): *e sì che la stessa Apple aveva già sviluppato in proprio e praticamente pronto un suo dialello potente ed efficiente, che poi non è stato mai messo in circolazione, Perciò, nessuna indulgenza a certe vecchie concezioni della mentalità dell'acquirente: la nuova figura dell'utilizzatore non si il1/eressa di subroutine e variabili, accende un interrullore e vuole essere servito nel migliore dei modi.*

*MacWrite, il wp in dotazione a Mac, fece scalpore e paradossalmente la sua alta qualità ed efficienza, ma la sua facilità d'uso rischiò di nuocere al «melone» più che giovargli. La gente assimilò il prodollo con la macchina, e Mac fu considerato, agli inizi, come una splendida macchina da scrivere, ma non mollO di più, Ora, a tre anni dalla sua presentazione, è ormai penetrato in maniera sensibile e si è guadagnato un invidiabile posto al sole nel campo dei personal di classe superiore, Ciononostante l'etichella di «scrittore» gli è rimasta appiccicata, grazie anche all'efficienza di MacWrite che, giunto alla edizione* 4.5, *si presenta ancora arzillo e ve-*

*geto. Ma da qualche tempo, dopo l'introduzione del Plus, MacWrite non viene più fornito come corredo della macchina: Apple vende questo programma, oggi, ad un prezzo di 200.000 lire+ IVA. E il dato di fallo è che mentre negli anni scorsi l'unico concorrente di MacWrite era l'altrellanto famoso Microsoft Word, da quando Apple non provvede a migliorare il suo Write sta comparendo sul mercato una serie di concorrenti, nella video scrillura, efficiente ed aggiornata. Compito di questa puntata (e della prossima) di Mac-Corner è di dare un 'occhiata di massima ad alcuni wp dedicati a Mac.*

*Cominciamo la carrellata proprio dal ... più agguerrito e. MacWrite a parte, affermato: il famoso Word della Microsoft.*

*Le versioni in circolazione sono due: la 1.05. anche in italiano, e la 3.0, ancora infase di traduzione.*

Ci *soffermiamo sulla seconda di queste facendo riferimento alla versione inglese, ripromellendoci di tornare sull'argomento, con una prova completa. non appena sarà disponibile il prodollo italianizzato.*

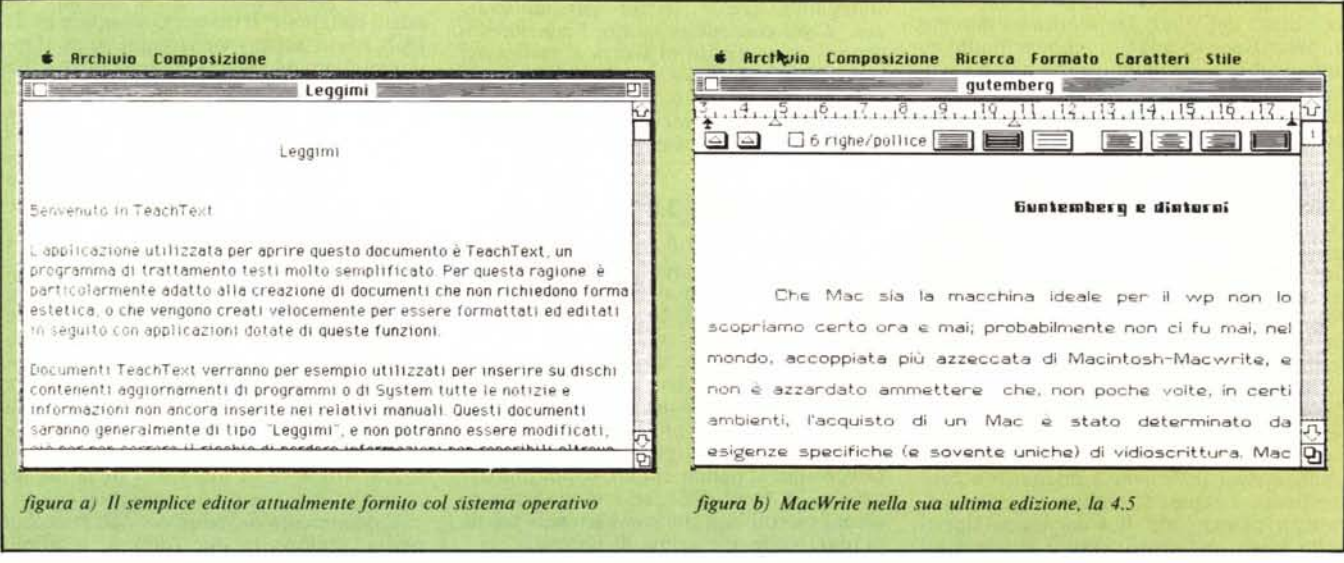

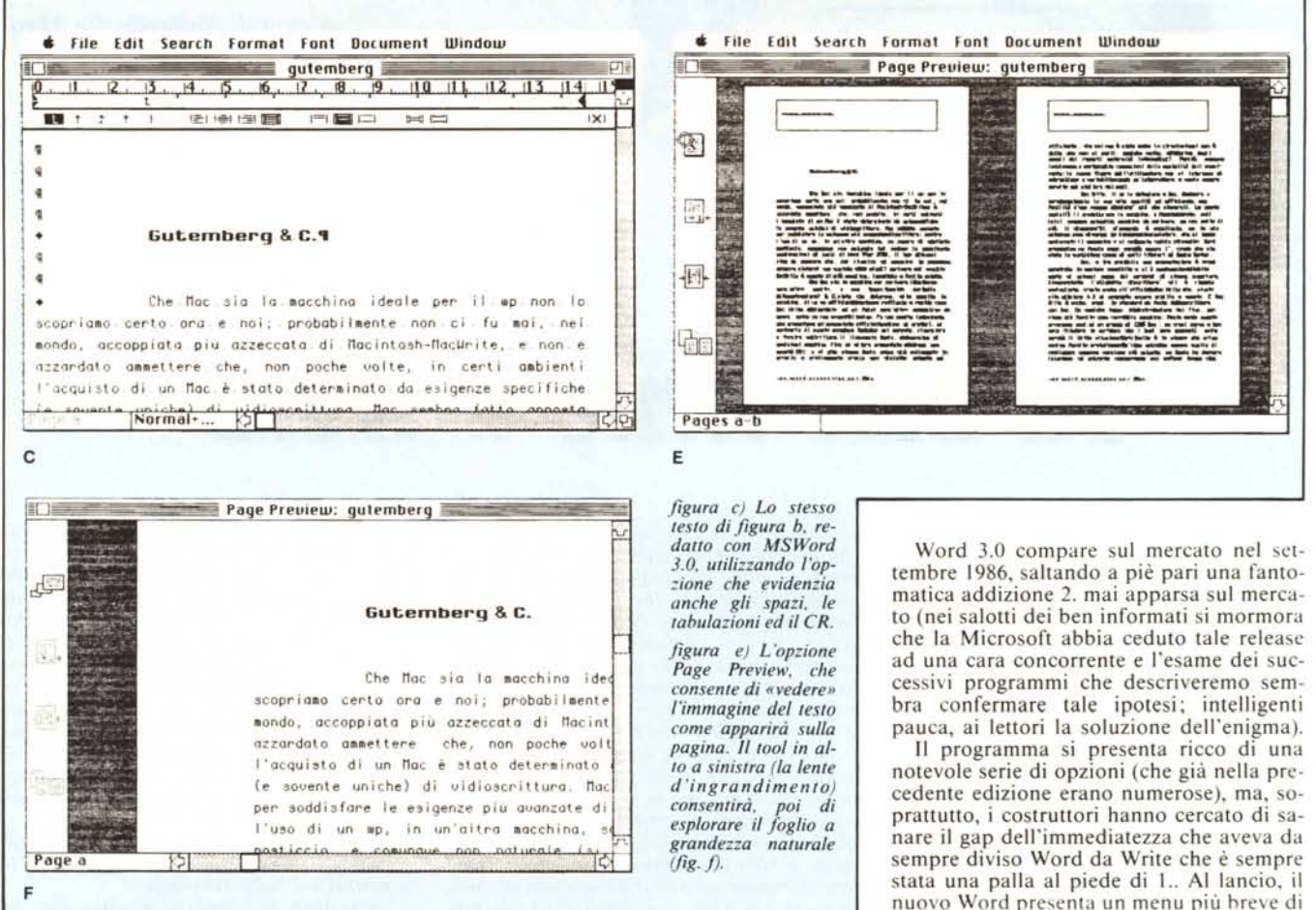

### Microsoft Word 1.05

ШШШ

Non è la versione più aggiornata di Word, ma la presentiamo qui perché è, attualmente disponibile in versione tradotta in italiano; come tale essa è ancora in vendita, almeno fino a che non sarà sostituita sul nostro mercato dalla versione anche essa italiana del Word 3.0. Merita un minimo di descrizione in quanto, sebbene piuttosto noto anche da noi, è un wp che non ha avuto molto successo, un po' per la concorrenza (a buon mercato) di Mac Write, un po' per la sua almeno apparente macchinosità e scarsa immediatezza.

Ms Word, nella sua versione iniziale (1.0), del 1984 si presentava come un potente strumento di lavoro; già la sua sigla di presentazione («word processing professionale con capacità di merge con file di dati») era un biglietto da visita considerevole. Nonostante la sua indubbia potenza, enorme rispetto al Write di quell'epoca, era utilizzabile su un Macintosh da 128K con un solo drive, pur con le indubbie limitazioni implicite. Con Word era già allora possibile costruire documenti di grande dimensione ed era, inoltre, possibile visualizzare punti diversi dello stesso documento contemporaneamente. Si poteva, ancora, operare su un massimo di 4 documenti aperti sullo stesso momento, gestire automaticamente note numerate in progressione (che possono essere «appiedate» alla corrispondente pagina o raggruppate a fine documento), scegliere colonne multiple di stampa, automatizzare un glossario per abbreviazioni, frasi o, addirittura, paragrafi comunemente utilizzati, gestire diversi tipi di stampante, creare lettere personalizzate ecc. Word consentiva inoltre l'inserimento un po' meno rigido di figura e grafici nel<br>testo, cosa molto rudimentale in Write; tutte le operazioni erano inoltre agganciate ad un efficace Help contestuale, piuttosto dettagliato e ricco di informazioni utili.

### Microsoft Word 3.0

I pregi di Word 1.0 (e successive release su tema 1) erano indubbiamente elevati; a fronte di una non immediata facilità d'uso, era possibile creare documenti raffinati e complessi, quali report finanziari o libri. Le qualità del prodotto erano senz'altro elevate, se si considera che, dalla sua nascita e fino all'attuale versione 3.0 della fine dell'anno passato, il programma è rimasto pressoché invariato (gli aggiornamenti della versione 1. hanno curato, soprattutto, la velocità di esecuzione, ed hanno eliminato alcuni piccoli bug che comparivano, talvolta, durante le operazioni di stampa).

nuovo Word presenta un menu più breve di quello della edizione precedente, e, pur con certe tolleranze, abbastanza simile a quello di MacWrite; si è voluto, in queste condizioni, evitare lo shock al già utilizzatore Write di ritrovarsi, come succedeva prima, in una selva di comandi, si raffinati e complessi, ma talora inutili per il principiante o per chi deve buttar giù una semplice pagina d'appunti.

Word 3.0 consente, così, di adottare due menu differenti; il primo, che appare in default (short menu) viene comunque, dopo un minimo di pratica, abbandonato, per passare al «full menu», il menu completo e colorito del programma alla sua massima potenza; d'altro canto questa è, prima o poi, la scelta obbligata per chi spende diverse centinaia di dollari (o centinaia di migliaia di lire) perché cerca un programma più efficiente del solito Write.

Ma il menu di Word 3.0 è ben più efficiente ed elastico di quanto sembri. Tanto per intenderci, è possibile costruirsi, su misura, i propri menu, opzionando certe feature a noi più care: se, ad esempio, si è soliti o si preferiscono utilizzare caratteri, sottolineatura, formati o campiture particolari, Word consente di creare un menu di lavoro personalizzato, di più rapido accesso e definizione, salva comunque la disponibilità di attingere al «cestore» delle feature generali, liberamente, in ogni momento.

Il documento prodotto con 3.0 può comparire, sempre, in due formati; il primo, **<sup>1111111111111111111111111111111111111111111111111111111111111111111111111111111</sup> Q<sup>1111111111</sup>**

Document, è il classico formato Word, utilizzato default, che rappresenta, in altre parole, il comune foglio di editing e di lavoro. L'altro formato, l'Outline View, consente invece di evidenziare i capoversi dei paragrafi e la relativa gerarchia ed indentazione. La possibilità di lavorare solo su tali parti del documento, anche se non di utilizzo immediato del neoutente, è, comunque, efficace per l'utente più raffinato, in quanto esiste la possibilità di ridisegnare completamente la struttura gerarchica del documento in maniera facile e veloce.

L'opzione di outline (letteralmente «bozza di stampa») comunque non è facile da utilizzare nel modo migliore ed intimidisce istintivamente l'utente; le difficoltà non sono elevate ma l'esigenza, mai dimenticata dai creatori di Word, di essere rapidi nelle operazioni, ha ancora una volta fatto perdere, in certe opzioni raffinate e potenti, il treno della facilità ed immediatezza; ad onor del vero, comunque, ciò accade soprattutto nelle applicazioni più avanzate, mentre, per un uso non spiccatamente specialistico, l'utente alle prime armi riesce a sbrogliarsi abbastanza bene, con maggio destrezza e padronanza della tastiera di quanto accadeva nella precedente versione.

#### **Costruzione del documento**

Il primo grande miglioramento che appare in questa versione, per quanto attiene al disegno generale del documento, è che, adesso, finalmente, il righello mostra una serie di icone, selezionabili direttamente, finalizzate alla definizione dell'interlinea.

Si tratta di una serie di opzioni, piuttosto simili a quelle presenti in Write, ed alla stessa maniera utilizzabili che però, al contrario di queste, possono essere predefinite; in tal modo (e con una serie di opzioni che descriveremo ancora appresso) è possibile risolvere con soddisfazione certi problemi che avevano afflitto gli utenti di wp alle prese con esigenze particolari (si consideri, ad esempio, il problema di scrivere su carta bollata). Lo stesso righello che, al default, mostra una serie di tabulazioni predifinite (I ogni unità di misura prescelta), possiede 5 tipologie diverse di tabulazione

(che eliminano automaticamente certi funambolismi necessari in certe giustificazioni con Write). Sempre a livello generale di organizzazione di testo, 3.0 consente una indentazione gerarchica automatica del testo e la creazione di un indice: ciò viene ottenuto inserendo caratteri speciali di controllo nel testo stesso che, alla prima operazione di ripaginazione o di organizzazione di bozza, provvedono a risistemare lo scritto secondo i nostri desideri.

Word contiene inoltre uno «spelling checker», un correttore di testo dotato di un vocabolario, ovviamente inglese, di circa 80.000 vocaboli. Questo, di per sè, ci è inutile, ma un'opzione del programma consente di aggiungere vocaboli nuovi; con un po' di pazienza è possibile, quindi, facendo leggere una serie di documenti al checker, crearsi, almeno, un piccolo dizionario personale, che, per lavori su documenti specializzati, può essere molto utile.

Word, come speciale caratteristica, consente di suddividere e mandare a capo parti di lunghe parole quando si verificherebbero, altrimenti, spaziature antiestetiche nel rigo. Ciò avviene mediante un particolare algoritmo inserito nel programma, che, nel caso di parola con un numero di lettere superiore al doppio delle spaziature presenti sulla riga, provvede a spezzarla secondo le regole della grammatica inglese. Sovente la divisione in sillabe cosi ottenuta rispetta anche le regole dell'italiano, ma un controllo, finchè il programma non sarà tradotto ed adattato alle esigenze della nostra lingua, non farà certo male.

Word 3.0 consente di inserire grafici e figure nel testo, ma le possibilità sono ancora limitate, ed inferiori, solo in questo caso, alle più efficienti possibilità offerte da Works, l'integrato Microsoft. La figura viene, in questo caso, considerata come un rigo, e lo scritto viene affiancato, ove necessario, ad essa, in basso lasciando, in certi casi, molto spazio inutilizzato. Nulla da fare per questo neo, forse l'unico di un pacchetto superlativo.

Come anche accadeva nella versione precedente si è dato ampio spazio al controllo tramite tastiera; tutti i principali comandi e praticamente tutte le più importanti feature di menu sono controllabili tramite combinazioni dei testi Shift-Option-Commandlettera. Questa possibilità si rivela estremamente gradita a chi ha padronanza della tastiera e fa wp avanzato in quanto libera della schiavitù del mouse che, una volta tanto, impiccia; inoltre il tastierino numerico può assumere funzioni di motore del cursore (vedi Word per il PC); gli scrittori ed i dattilografi professionisti non potranno che essere contenti di ciò.

Il programma consente di inserire codici speciali nel testo per costruire complesse formule matematiche (sono supportate numerose e specialistiche notazioni, come integrali, frazioni, radicali, ecc.) cosa che prima era possibile eseguire solo con importazioni da Paint od utilizzando certe specializzate font di carattere (GREEK, MATHMETHEOR, ELECTRONIC di AItsys Co., ad esempio) o, ancora, utilizzando programmi come Mecequ e Tech.

Nuovi comandi sono destinati alla formattazione di paragrafi e caratteri; nel primo caso è possibile, oltre le normali operazioni di indentazione e spaziatura, evidenziare il contenuto mediante una bozza verticale o un rettangolo; la stessa tipologia di rigatura può essere prescelta (linea singola, doppia, ombreggiata, punteggiata, ecc.). Nel caso dei caratteri, inoltre, oltre alle comuni opzioni già note (grassetto, ombreggiato, ecc.) è possibile scegliere sopra e sottolineature con linee tratteggiate o punteggiate, semplici e doppie; e, ancora, sbarrature centrali di frasi e rientri di paragrafo evidenziati da linee e tratteggi di diverso tipo. Combinando tra di loro le opzioni appena descritte è possibile definire un numero pressoché illimitato di stili.

E qui compare una delle caratteristiche più entusiasmanti di questa feature; se una particolare combinazione di riquadratura, rientro, tabulazione, stile, tipo di carattere, bordatura ecc. ci è particolarmente piaciuta, possiamo conservarla per un prossimo uso. Basta chiamare l'opzione «Define style» e definire la nostra combinazione con un nome; ogni volta che, tramite lo stesso menu, tale disegno verrà richiamato, il layout verrà richiamato in tutto il suo stile; non solo, ma per chi è fallace di memoria,

**Che "oc 5ia lo Iccchina ideale per ; l .p non lo 3coprialo certo oro e noi i probabì l.ente non ci fu Ici. nel** mondo, accoppiata più azzeccata di Macintosh-MacWrite, e non è **azzardato a•• ellere che, non poche volte, in certi albienti l'acquisto di un Mac è ,lato deterlinoto da esigenze specifiche (e ,avente uniche) di vidio3crittura. noc ,e.bro fotto opposto per :soddisfare le esigenze più auanzate di uno ,crittore; lentre l'uso di un .P. in un'altro lecchino, sa 3upre di adottato. post i cc i o. e co.unque non nat uro l e (~i vedono l e co.p Iicat e**

*figure di - d2) Due raffinare modalirà di srampa finale.*

**lo scopria.o certo ora e noi; probabil.ente non ci fu .ai, nel .ondo, accoppiata più azzeccata di Mocint oshnacUr <sup>j</sup> t e, e non è azzardato auet tere che, non poche va It e, i n cert i o.b i ent i l'acquigto di un Moc è stato deter.inato do esigenze specifiche (e sovente uniche) di vidio:!critturo, "ac se.bro**  $f$  atto apposta per soddisfare **le esigenze più avanzate di uno scrittorej .entre l'uso di un .p, in un'altro .occh ino, '0 se.pre di adottato, posticcio,**  $\epsilon$ **co.unque non not ura Ie (s i**

**della defenestrazione) & C., visto che dotarono, alla nascito lo .acchina, di un .p efficiente, abbastanza raffinato e rapido co.e nac Urite, abbinandolo ad un Paint senz'oltro suggestivo da usare, anche se non proprio ut i Iissi.o. Fu una scelta indovinata, che presentava un' accopp iato efficiente e prat ica; si preferì, al contrario di quont o accadeva (ed occade) sul .ercoto, rinunciare o fornire addirittura i I linguaggio Basic, dote cro.oso.ico di qualsiasi** 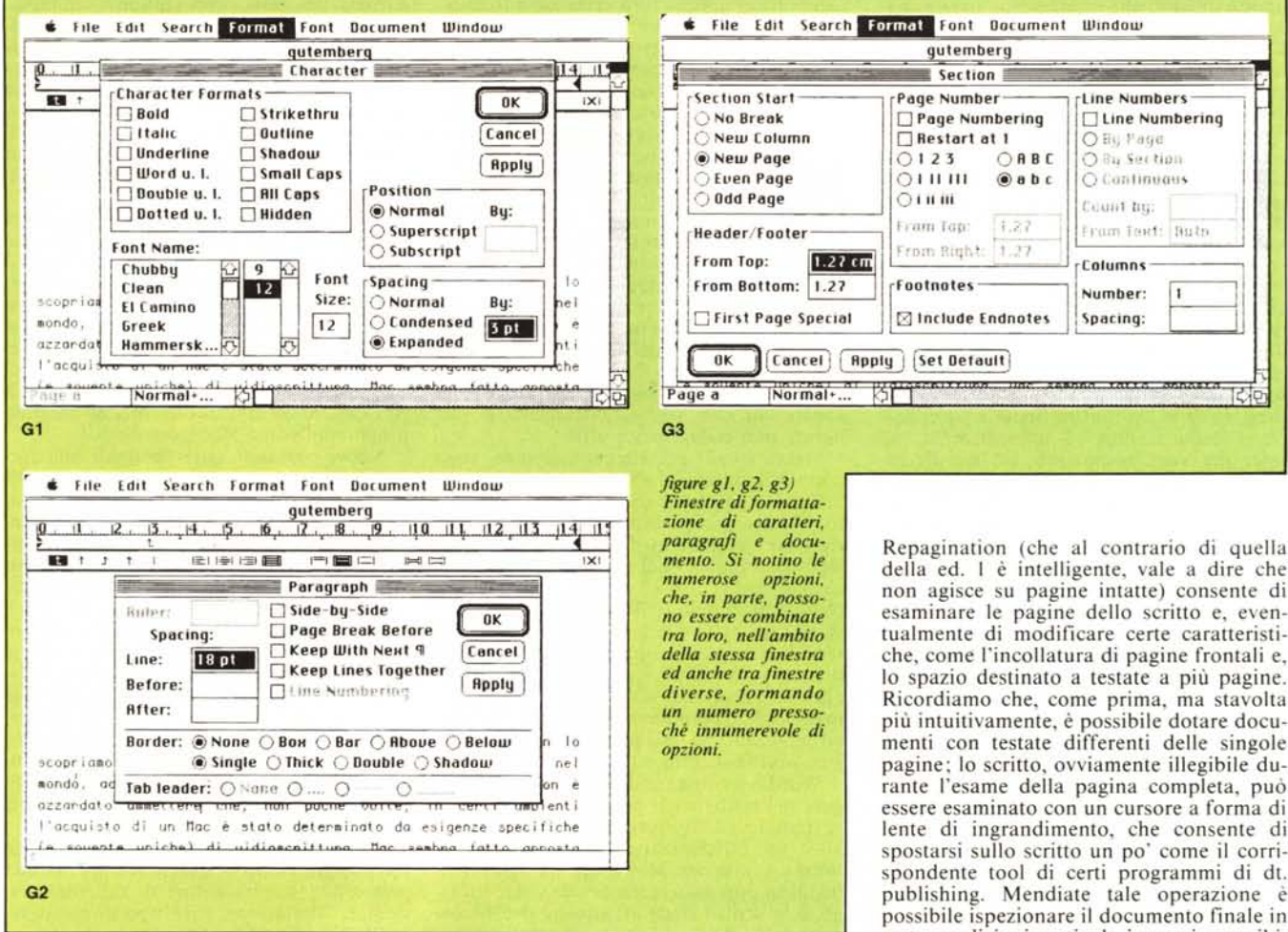

mostrerà sempre in riassunto le particolari tipologie usate; e non basta; addirittura uno stile può basarsi ed abbinare stile diversi; vi pare poco, se si considera che, nello stesso stile come anche direttamente nel testo, è possibile inserire codici di postscript per la Laserwriter?

Le opzioni di formattazione di un paragrafo non si fermano certo qui, ma non è possibile certo riassumere in tre o quattro pagine d'articolo un manuale di alcune centinaia di pagine. Ricorderemo, fra le tante altre, una opzione curiosa, la numerazione automatica delle righe, richiesta da alcune leggi americane per documenti ufficiali, e la numerazione e datazione automatica delle pagine che, oltre che definibile in diversi stili, è, stavolta, disegnabile tramite lo spostamento di una apposita icona (un po' come un write, tranne che la stessa icona può essere inserita anche direttamente nel testo).

Il pacchetto conseva e, in alcuni casi, ha ampliato, certe carattertistiche della passata versione; esiste, ancora, il «Print merge», cui sono state aggiunte piccole modifiche, che consentono ulteriori operazioni selettive sulla lista campione.

Ci fermiamo qui, per due motivi: perché

lo spirito di questi articoli non era quello di eseguire prove singole su diversi wp, ma di dare una panoramica, ancorché particolareggiata, delle disponibilità presenti; e, ancora, perché contiamo di dedicare, all'esame di Word, un più approfondito sguardo in un articolo dedicato, appena ne verrà approvata la versione italiana. Prima di concludere, vorrei solo ancora parlare di una particolare caratteristica di Word 3; sebbene non sia un programma da Desktop Publishing, Word possiede un comando, il Page Review, che consente di visualizzare sullo schermo l'intero disegno della pagina del documento. Questo comando unito alla

non agisce su pagine intatte) consente di esaminare le pagine dello scritto e, eventualmente di modificare certe caratteristiche, come l'incollatura di pagine frontali e, lo spazio destinato a testate a più pagine. Ricordiamo che, come prima, ma stavolta più intuitivamente, è possibile dotare documenti con testate differenti delle singole pagine; lo scritto, ovviamente illegibile durante l'esame della pagina completa, può essere esaminato con un cursore a forma di lente di ingrandimento, che consente di spostarsi sullo scritto un po' come il corrispondente tool di certi programmi di dt. publishing. Mendiate tale operazione è possibile ispezionare il documento finale in certe condizioni particolari, cosa impossibile nella fase di editing; a titolo di esempio, permane l'impossibilità durante la fase di Document View, status normale del programma, di esaminare l'aspetto della pagina quando si utilizzano colonne multiple, difetto già presente sulla release 1. Tramite il Page Prev. si ovvia in parte al problema.

Qualche difetto? Chi ne è privo scagli il primo byte. Word è ancora un po' lento nella stampa (uno spooler non guasterebbe) anche se i progressi rispetto alla versione 1 sono notevoli; usando certe font della Casady si è verificato uno strano bug; la repagination è entrata in un loop senza fine, contando centinaia di pagine senza senso. Ancora 3.0 offre notevoli migliorie nelle operazioni di import-export di documenti

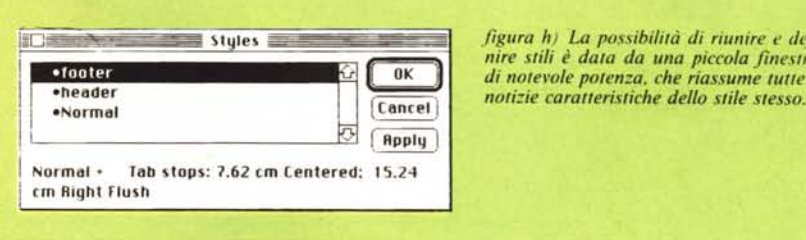

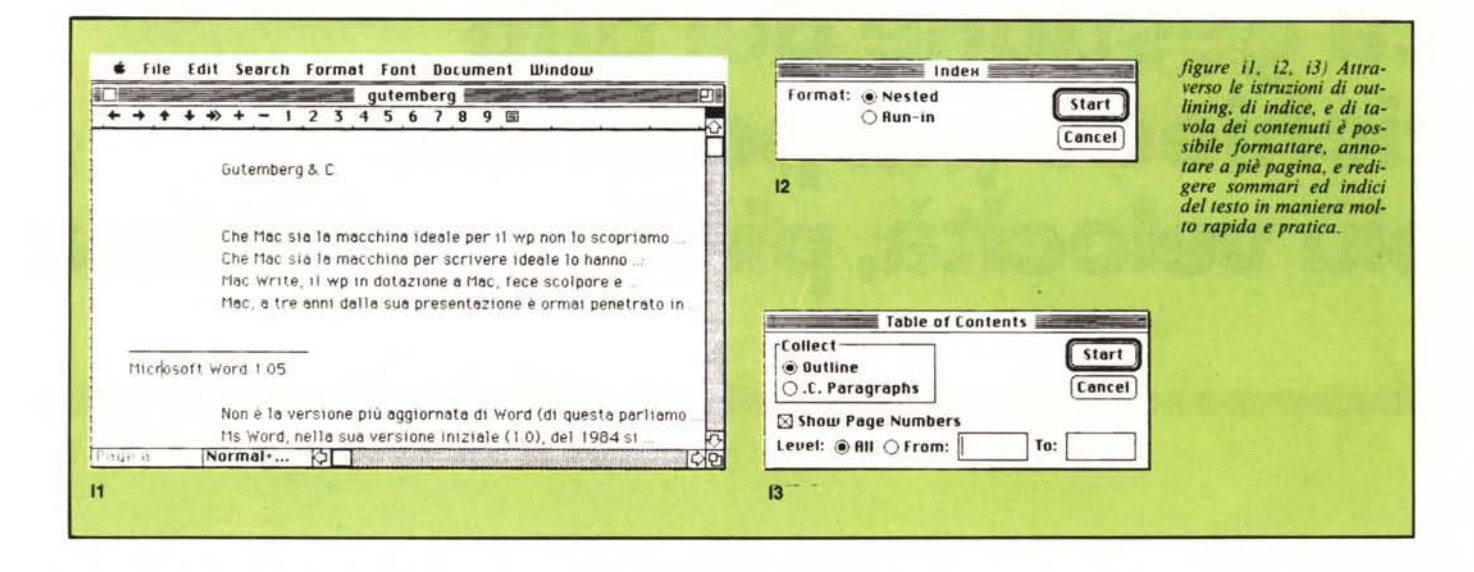

da e ad altri programmi di wp; è possibile salvare documenti in formato DCA (leggibili come file MS-DOS), PC Word (ancora dedicati al fratello wp IBM), solo testo, MS Works, RTF (Rick Text Format, uno strano formato che conserva caratteristiche dello scritto, come altezza, sottolineatura, stile; non ho ben capito a cosa possa servire!), MacWrite. Qualche bug l'abbiamo trovato qui (confermiamo, comunque, che potrebbe anche dipendere da conflitti interni del s.o. a causa delle font estranee presenti sul nostro system).

Quello che però permane talora pesante

è il tempo necessario per le trasformazioni. Per salvare come documento MacWrite il presente articolo che conteneva numerosi stili ed era scritto su due colonne, sono stati necessari circa 4 minuti di attesa che, se non si ha nulla da fare, possono sembrare 4 ore.

## Una nota sull'uso di buffer sulla stampante Imagewriter II

Un lettore ci ha posto un quesito riguardo alla possibilità di rendere più veloce la stampa di suoi documenti redatti con MacWrite. Il problema era questo:<br>egli era in possesso di un Mac 512 K e di una Imagewriter II; per il suo lavoro di redazione di un settimanale locale utilizza in maniera estensiva la sua macchina per redigere testi di articoli da inviare in composizione. Il tempo necessario per la stampa di lunghi documenti fece pensare all'adozione del buffer di memoria da 32 K, prodotto dalla Apple stessa (part. n. A9B0312) applicabile alla Imagewriter II, appunto.

Purtroppo i risultati non si sono visti; in pratica la riduzione di tempo di stampa di documenti MacWrite è stata irrilevante, e così è accaduto per diverse altre applicazioni come MacDraw, 3D, MS File, ecc. In poche altre, invece, i risultati sono stati sorprendenti; la macchina scaricava, pressoché istantaneamente, i dati nel buffer, ed era subito disponibile per un nuovo lavoro. Era il caso di documenti formati con MacPaint, ed anche con lo stesso MacWrite e con altri che non acceleravano in precedenza, in questo caso

quando veniva scelta l'opzione di stampa Draft Quality.

L'enigma si risolve se si considera che, in questa modalità di stampa, il documento viene inviato alla stampante come una serie di codici ASCII, in successione, che, appunto, si accatastavano nel buffer in attesa del loro turno. In questo caso la memoria aggiuntiva della Imagewriter assolve al suo scopo in maniera adeguata. Viceversa, stampando in alta o normale qualità, MacWrite (ma quanto diciamo vale anche per la maggior parte dei programmi presenti sul mercato) costruisce un documento grafico in un provvisorio file di stampa generalmente della grandezza di una pagina, che viene successivamente inviato alla stampante. Per la stampa della pagina successiva, il programma attende il segnale di esaurimento di quella precedente da parte della Imagewriter; solo allora costruisce la seconda pagina, e così via.

L'esistenza di questa fase intermedia è stata, occasionalmente, testimoniata a tutti durante il non improbabile evento di mancanza di corrente in una seduta di stampa. Alla riaccensione del sistema il

dischetto di supporto della Imagewriter conteneva due nuovi file, l'UNDO FILE ed il PRINT FILE, documenti fantoccio necessari durante le operazioni di cui sopra.

Il buffer, pertanto, serve a ben poco in casi come questi, che sono la maggioran-<br>za; fa eccezione MacPaint (e simili, come quelli presentati nel numero di marzo), che, per essere rappresentato, istituzionalmente, di una solo pagina, riesce a bypassare il problema. Per il resto, purtroppo, non c'è molto da fare.

Per evitare, però, di piangere sui soldi spesi, un escamotage, ancorché limitativo, c'è: stampare in Draft, con MacWrite, dà risultati modesti in quanto il programma, tentando di eseguire una parziale giustificazone nelle righe, inserisce tra le parole spaziature che danno al documento un aspetto alquanto miserello. Una parziale soluzione è quella di redigere il documento utilizzando il carattere Monaco. che, non essendo proporzionale, non abbisogna di spaziatura tra le parole, la Draft Quality dà, stavolta, risultati di impaginazione accettabili. Aiutandosi con la NLQ selezionabile dalla pulsantiera della stampante, è possibile raggiungere un risultato accettabile, usufruendo delle prestazioni del buffer. Altro non è possibile fare, a meno di una improbabile modifica del modus operandi dei programmi, tanto più improbabile in quanto dovrebbe rivoluzionare la stessa filosofia operativa di Mac.

## **La gestione dei dati richiede più potenza, più velocità, più convenienza**

Gli Anglosassoni hanno un modo molto semplice per valutare un prodotto: «It's worth the price», dicono «Vale il suo prezzo».

Con lo stesso pragmatismo Contradata seleziona i leader tecnologici nella gestione dei dati, ed importa in modo continuativo i prodotti più aggiornati. Sempre alla ricerca dell'affidabilità, della semplicità, della velocità.

**Memtec, \$treamer ad Alte Prestazioni: i più diffusi, i più convenienti.**

## **MEMTEC**

~;."':"~lf,b··":F~';:"'~,j~';'':''~·:'I!ì!'''t ;,.~'\_\_ , ~~\*:. ",. *f",,:* ·ltli.~~~1i!':!':r'~~~j,~~i:ii!t~4;t~

Gli Streamer Memtec, i più diffusi tra le unità di Back Up ad alte prestazioni, vengono oggi offerti a prezzi estremamente convenienti. Eccone un esempio:

**Kit da 25 Megabytes: versione interna: L. 1.650.000 versione esterna: L. 1.750.000** (prezzi al pubblico, IVA esclusa)

I modelli attuali comprendono unità Streamer da 25 a 60 Megabytes, tutti caratterizzati da una elevatissima velocità di copia (ben 5 Megabytes al minuto) e da una testina di lettura durante la scrittura che garantisce

**THERBERRY** 

"'~J;"'~'*i:~"':~*

un'affidabilità *.~"f.:.; '\* a tutta prova.

## **Rodime: nuovi Dischi Rigidi ad alta capacità 'IME**

Contradata presenta due nuovi modelli Rodime:

### **90 MBytes 5,25" Slim, Voice Coil 45 MBytes 3,5" Voice Coil, con controller SCSI a bordo.**

Verrà distribuito prossimamente anche un Hard Disk da 180 MBytes 5,25" Slim, con controller SCSI a bordo.

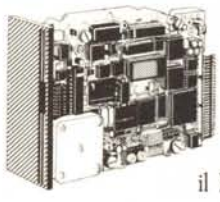

Gli altri Kit della gamma Rodime offrono capacità tra lO e 66 MBytes: particolarmente interessante il Kit da 30 MBytes,

# **Le novità Contradata: periferiche più potenti, più veloci, più convenienti.**

caratterizzato da eccezionali prestazioni e da un prezzo estremamente concorrenziale, e tutta la serie 650/750 ad alte prestazioni, con controller intregrato a bordo.

## **NOVITÀ Rodime per APPLE MACINT05H:**

**gli Hard Disk 520 e 545**

Contradata offre finalmente la possibilità di usufruire della eccezionale tecnologia Rodime per APPLE MACINTOSH™.

l modelli S20 e S45 hanno capacità formattate di 20,8 e 45 MBytes.

Si collegano alla porta SCSI e sono compatibili con Macintosh Plus e SE.

Installarli è facilissimo: in pochi

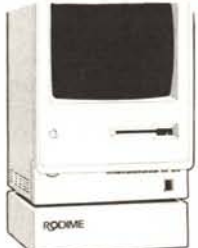

minuti, grazie ai cavi già forniti e al sistema operativo già installato, il vostro Macintosh™ acquisterà prestazioni entusiasmanti!

**Prezzi al pubblico, IVAesclusa: 520: L. 1.650.000 545: L. 2.650.000**

**Disponibili presso tutti gli Apple Center, in Kit esterno od interno.**

**I Dischi Ottici Optotech: una rivoluzione nelle applicazioni professionali. Optotech, Inc.** 

I Dischi Ottici Optotech consentono la scrittura dei dati su di

una cartuccia removibile da. 5,25". l dati immessi sono leggibili in

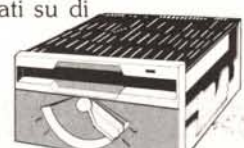

qualsiasi momento ma non più cancellabili.

Sono estremamente utili per tutte le applicazioni in cui è necessario archiviare, economicamente e con la massima sicurezza, una grande massa di informazioni.

Il drive Optotech 5984, per esempio, offre una capacità di oltre 200 Megabytes per facciata (più di  $\begin{tabular}{c|c|c|c|c} \hline \textbf{1} & \textbf{0} & \textbf{0}$ 

Un unico disk controller permette di collegare fino a 4 drive, rendendo disponibili 800 Megabytes in linea.

### **Kit pronto all'uso per IBM PC / XT / AT, Olivetti M24 e M28, compatibili.**

Contradata garantisce tutti i prodotti importati per un anno, parti e manodopera inclusi.

Per maggiori informazioni sui prodotti distribuiti dalla Contradata. telefonate allo 039/737015 o spedite questo coupon a Contradata s.r.l.. via Monte Bianco 4. 20052 Monza (MI). telex 314112 MANCEN - fax 039-735276 G3.

**r------------------ . I Desidero ricevere ulteriori informazioni su:**

- $\Box$  Streamer Memtec
- □ Dischi Rigidi Rodime
- I <sup>D</sup> Hard Disk <sup>520</sup> <sup>545</sup> per Macintosh
- □ Dischi Ottici Optotech

**AZIENDA** 

I

**RESPONSABILE** 

**TELEFONO** 

L~~::O~==**==:-= === .**

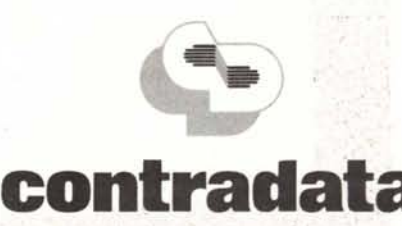

PER COMPUTER CHE NON HANNO TEMPO DA PERDERE